Complete the following steps to download the **evvie Mobile App** on your device. For **evvie** to run on your phone or tablet, your device must meet the following requirements: *Apple*: **iOS 10.0 or later**. *Android*: **Pie 9.0 or later**.

| No. | Step                                                                                                    | Apple (iPad & iPhone)                                                                                                    | Android (Tablets & Phones)                                                             |
|-----|----------------------------------------------------------------------------------------------------|----------------------------------------------------------------------------------------------------|----------------------------------------------------------------------------------------|
| 1   | Open the App or Play<br>Store app on your<br>device.                                                             | App Store                                                                                                    | Play Store                                                                             |
| 2   | Click the search icon or the search box.                                                                         | Q<br>Search                                                                                                    | 13:27 № ▲ ⓐ • • • •<br>Search for apps & games & ©<br>For you Top charts Kids New Pres |
| 3   | Type <b>evvie</b> in the<br>search box.                                                                          | 12:24 ◀ Image: second second sec | ← <u>evvie</u> ×                                                                       |
| 4   | <b>Apple</b> : Click Search<br><b>Android</b> : Click the<br>word Evvie that<br>appears below the<br>search box. | n m <                                                                                                    | <u>← evvie</u> ×<br>③ evvie R                                                          |
| 5   | Find the Evvie app in<br>the search results.<br>Look for the "[A]"<br>icon.                                      | Evvie<br>EVV for self-direction<br>★★★☆☆ 10                                                                                                    | Evvie<br>Annkissam<br>1.8.* IK+ ES<br>23 reviews Dewnloads Everyone O                  |
| 6   | Click " <b>Get</b> " or "Install."                                                                               | GET                                                                                                    | Install                                                                                |
| 7   | Once downloaded,<br>locate the app icon on<br>your device and click<br>on it to launch the<br>app.               | 12:56 🛩                                                                                                    |                                                                                        |

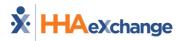